## **ПОДАРОК К НОВОМУ ГОДУ**

Новогодняя открытка в стиле скрапбукинг с использованием информационных технологий (3D принтер).

**Автор**: Шейко Екатерина, 5 А класс МБОУ «СОШ №3 г.Харабали» Астраханской области, город Харабали, kat.catsheiko@yandex.ru

Фото автора

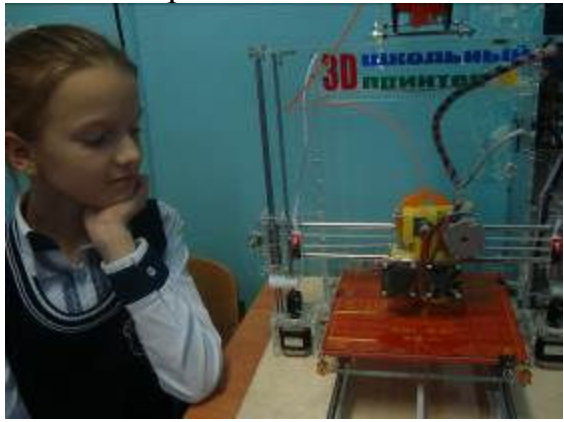

**Руководитель**: Барышева Людмила Владимировна – учитель информатики МБОУ «СОШ №3 г. Харабали» Астраханской области, г. Харабали

**Консультант** Шейко Наталья Михайловна, мама

### **Почему я выбрал эту тему**.

Я выбрала эту тему потому, что я больше люблю творческую работу и мне было интересно что такое срапбукинг. Как делать такие оригинальные и красивые открытки Я хотела узнать как работает 3D принтер, что нужно для того, чтобы сделать объёмную деталь.

### **Цели и задачи.**

Моя цель состоит в том, чтобы сделать новогоднюю открытку в стиле скрапбукинг. Напечатать на 3D принтере детали для моей открытки. Понять что на что накладывается, что с чем сочетается, какие цветовые гаммы лучше подходят для моей работы.

### **Главная идея, проблема работы.**

Главная идея моей работы заключается в том, чтобы, используя современные информационные технологии, средства прикладного искусства, собственное воображение, создать открытку на заданную тематику, чтобы потом ее подарить или продать.

В ходе подготовки к созданию моей открытки я столкнулась с проблемой не умения работы с 3D принтером.

## **План работы.**

- 1. Создание проекта открытки.
- 2. Закупка необходимых материалов.
- 3. Создание чертежа необходимых деталей открытки на компьютере
- 4. Печать на 3D принтере.
- 5. Художественное оформление работы.

## **Описание хода работы и ее результатов (возможны рисунки и фото).**

1. Я нарисовала несколько вариантов открыток, которые я бы хотела сделать в стиле скрапбукинг. Выбрала самую удачную идею.

2. Закупила с мамой материалы для открытки: скрапбумагу, кружева, клей, штампик.

3. На компьютере в программе SketcUp 8 создала чертежи маленькой таблички «С Новым годом», оленя, ёлки.

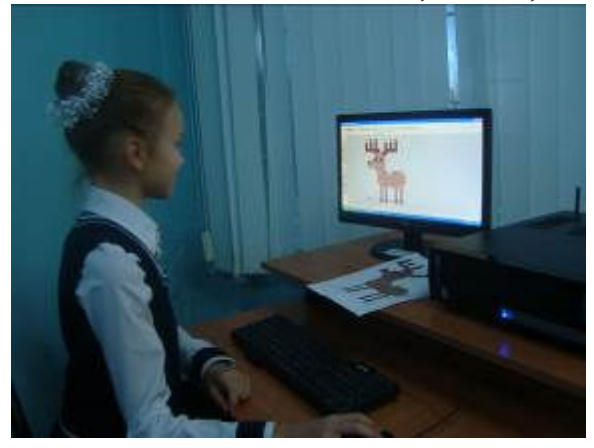

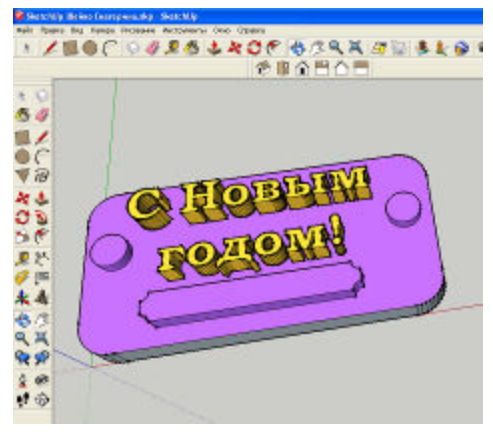

Для того, чтобы создать чертежи оленя и ёлки я сначала сделала аппликации на бумаге.

Распечатала готовые чертежи на 3D принтере.

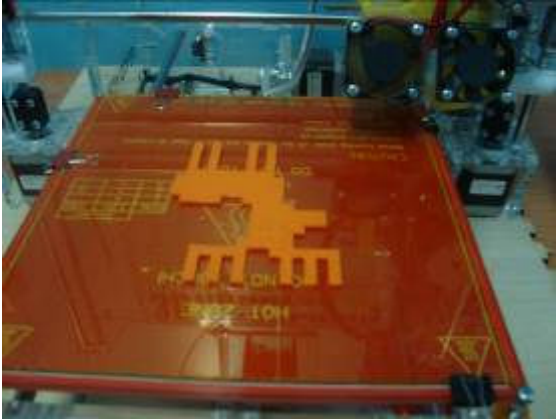

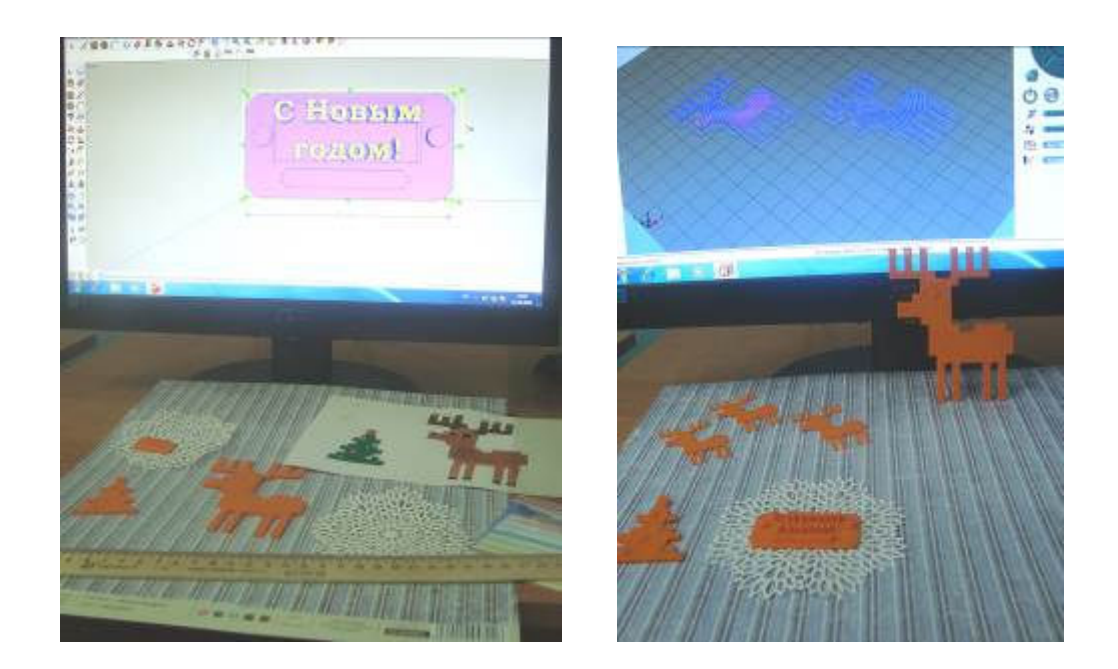

4. Раскрасила 3D-детали акриловыми красками.

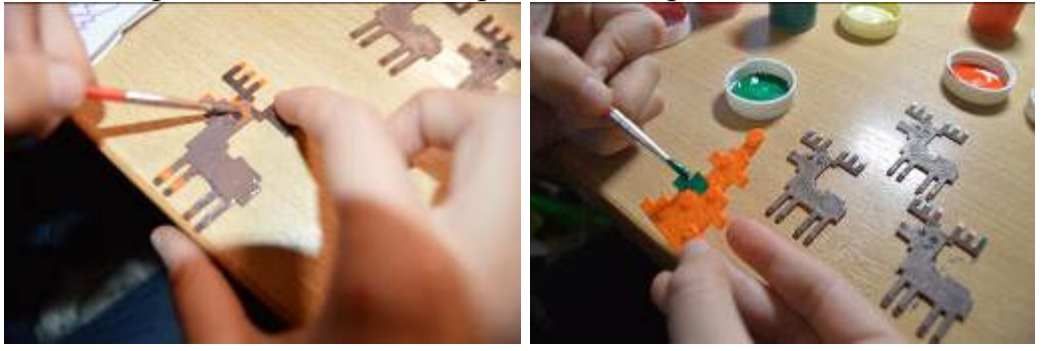

5. Поэкспериментировала с вариантами оформления открытки снаружи и внутри. Я подбирала бумагу, ленты, кружева, меняла расположение ёлки, лосей, таблички. У меня было несколько вариантов и я выбрала один самый красивый и оригинальный.

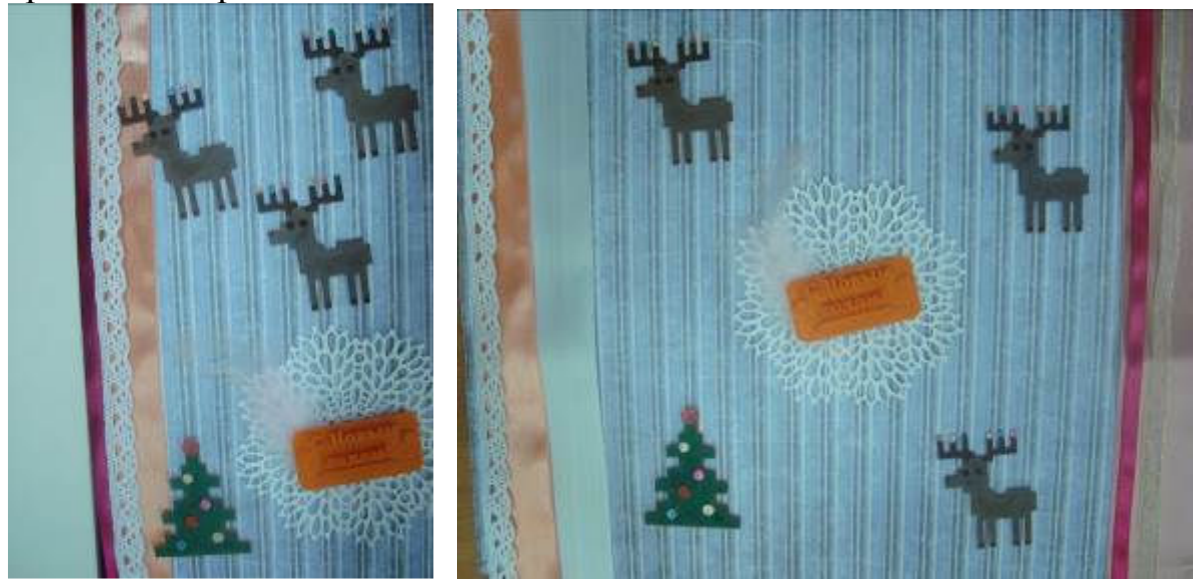

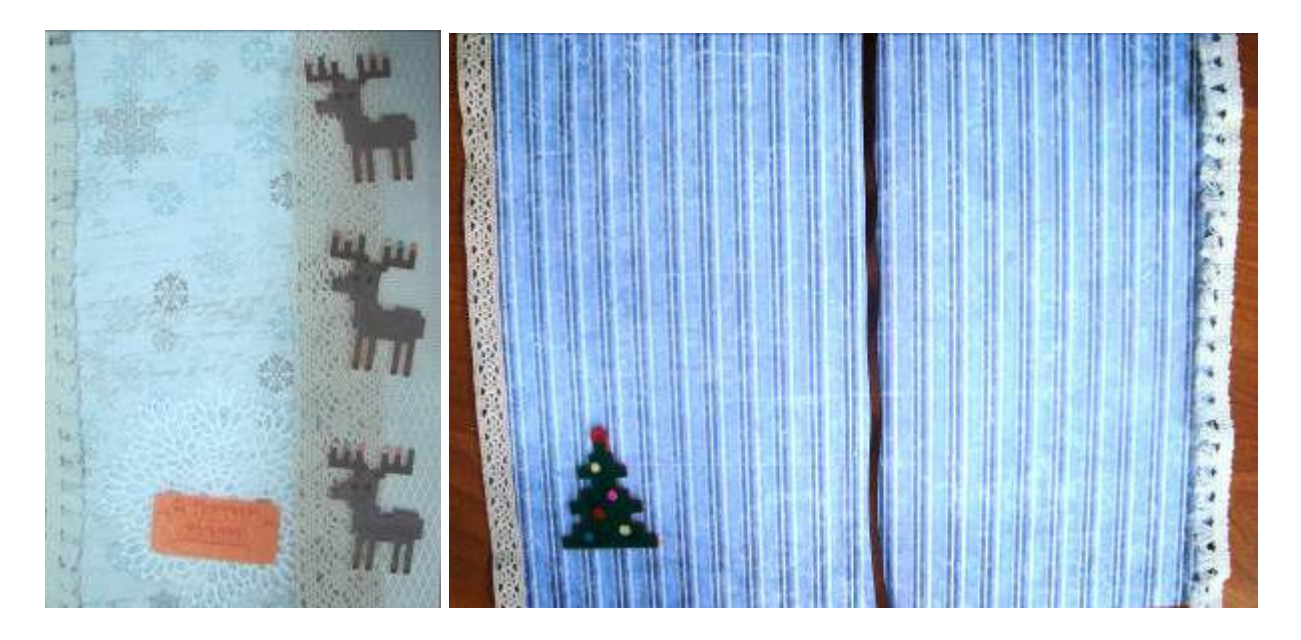

6. Всё приклеила.

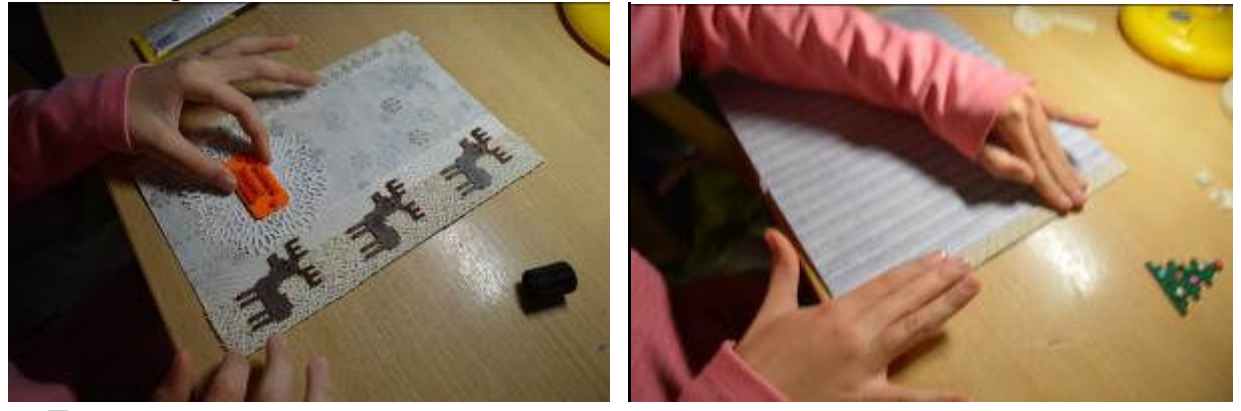

Так у меня получилась красивая новогодняя открытка.

### **Главные выводы работы, её назначение и применение.**

Во время выполнения работы я поняла, как я могу использовать 3D принтер. Пока я учусь в 5 классе, я могу делать оригинальные открытки, которые можно подарить или продать.

### **Рефлексия**

В ходе работой над открыткой основной проблемой для меня была работа в программе SketcUp 8. Трудности я преодолевала с помощью своего трудолюбия и Людмилы Владимировны. Всё остальное не составило для меня больших трудностей, потому что я посещаю художественною школу.

В будущем я планирую продолжать делать открытки и другие работы в этом и других стилях, чтобы радовать своих родных и друзей.

#### **Самооценка**

Я думаю, что я хорошо и качественно выполнила эту работу. Я достигла того, что хотела. Я довольна, что приобрела новый опыт и думаю, что это мне обязательно понадобится в будущем.

## **Для школьной рецензии**

Рецензия ученицы 5 А класса Барышевой Лизы на работу Шейко Екатерины.

# 1. **Сильные стороны работы (что удалось)**

## **2. Слабые стороны работы (что надо доработать)**